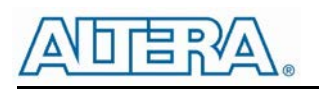

# Enpirion EN6360QI 8A DC/DC Converter w/Integrated Inductor Evaluation Board

### **Introduction**

Thank you for choosing Altera Enpirion power products!

- The EN6360QI features integrated inductor, power MOSFETS, Controller, bulk of the compensation Network, and protection circuitry against system faults. This level of integration delivers a substantial reduction in footprint and part count over competing solutions. However, the evaluation board is not optimized for minimum footprint; rather for ease of evaluation through programming options, clip leads, test points etc.
- The EN6360QI features a customer programmable output voltage by means of a resistor divider. The resistor divider allows the user to set the output voltage to any value within the range 0.6V to  $(V_{\text{IN}}-V_{\text{DROPOUT}})$ . See Figure -1. The Dropout voltage is  $\sim 0.1$ <sup>\*</sup>I<sub>LOAD</sub>. The evaluation board, as shipped is populated with a single  $R_A$ , and four possible  $R_B$  resistors. The  $R_B$  resistors can be chosen by jumper settings to achieve several output voltages.
- The EN6360QI includes the bulk of the compensation network internally. However, an external phase-lead (zero) capacitor and resistor is required as part of the feedback. This network is shown in Figure -1. Appropriate component values allow for optimum compensation for a given Input voltage and choice of loop bandwidth. The equations in Figure 1 provide the details to calculate the component values.
- A footprint is provided for an SMC connector (not populated) for S\_IN. A clock source may be applied to S\_IN to synchronize the device switching frequency to the external source. Please see the datasheet for the frequency lock frequency range. S\_OUT will output a clock signal synchronous with the switching frequency. S\_OUT of one EN6360QI may be connected to S IN of another EN6360QI device.
- Jumpers are provided for logical programming of the following signals:
	- o ENABLE (ENA) Enable may also be controlled using an external switching source by removing the jumper and applying the enable signal to the connector middle pin and ground.
	- o Master/Slave ternary input (M/S)
	- o Enable Pre-Bias Input (SEL)
	- o Jumpers are also provided for getting various output voltages.

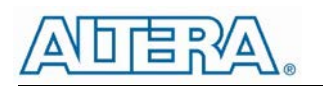

- The board comes with input decoupling and reverse polarity protection to guard the device against common setup mishaps.
- The board also has soldermask openings for 0805 ceramic capacitors at the input and output edges. If you are planning to do radiated any EMI testing on this board, place a 10uF, 0805, X7R or X5R capacitor at each board edge. The added capacitor at the input edge is for high-frequency decoupling of the input cables. The added capacitor at the output edge is meant to represent a typical load decoupling capacitor.

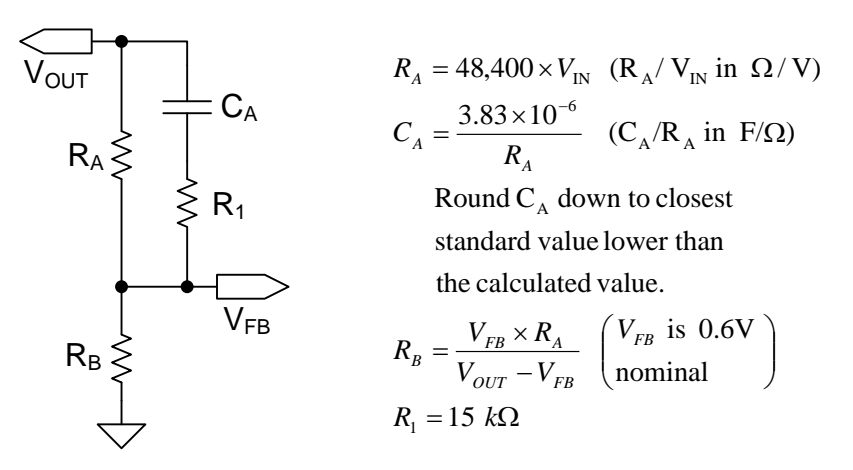

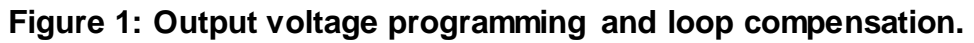

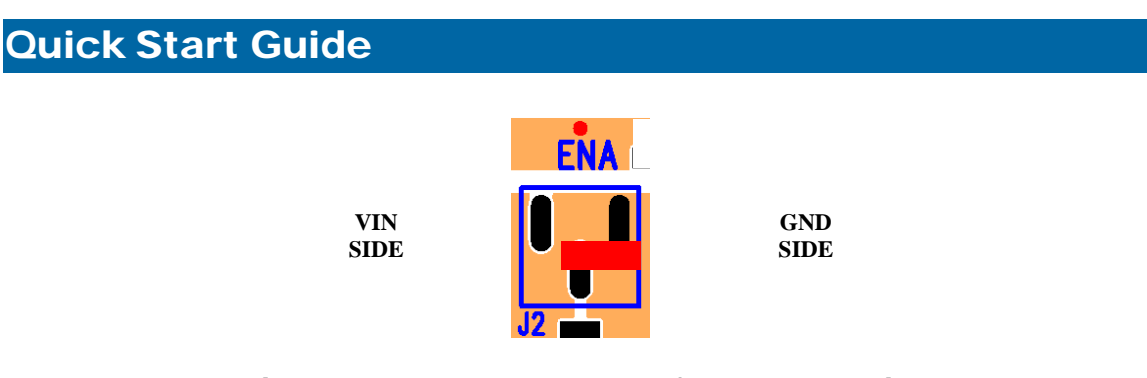

**Figure 2: J2 allows control of the Enable pin.**

The jumper on Enable pin as shown is in disable mode. When jumper is between the middle and right pins the signal pin is connected to ground or logic low. When the jumper is between the left and middle pins, the signal pin is connected to VIN or logic High.

**WARNING:** complete steps 1 through 4 before applying power to the EN6360QI evaluation board.

**STEP 1:** Set the "ENA" jumper to the Disable Position.

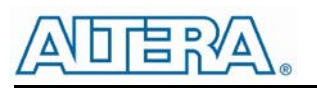

**STEP 2:** Set the output voltage by putting a jumper in the desired positions for connector header J5 as shown in Figure 3. If all jumper positions are left open, then  $R_B$  will be open, and  $V_{\text{OUT}}$  will be 0.6V nominal. The other positions will select the four possible  $R_B$  resistors. Table 1 shows the R<sub>A</sub> and all possible R<sub>B</sub> values, and the resulting  $V_{\text{OUT}}$  for each combination of  $R_A$  and single  $R_B$ . Please see Figures 1 and 5. It is possible to use parallel combinations of the four  $R_B$  resistors to get other output voltages. Please note the  $R_A$ ,  $C_A$ , and  $R_B$  values for this board have been optimized for an input voltage of around 6.2V using the equations in Figure 1. The part will be stable for lower  $V_{IN}$  values, but to get optimum transient response, new  $R_A$ ,  $C_A$ , and  $R_B$  values have to be calculated and installed.

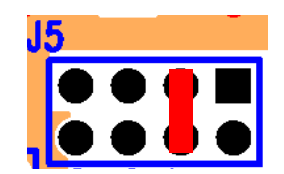

#### **Figure 3: Shows the voltage selection jumpers**

Nominal output voltages, from left to right, are 1.2V, 2.41V, 1.80V, and 1.02V. Jumper as shown, selects 1.80V output.

**CAUTION**: Except ENA, no other jumpers can be changed while the EN6360QI is enabled. Doing so could result in damage to the part. Always disable part when changing output voltage setting.

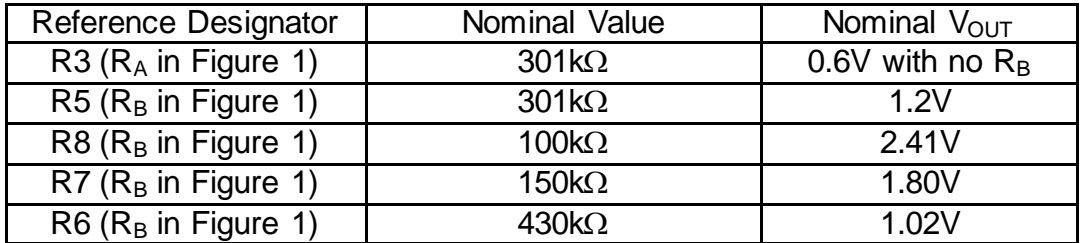

Table 1 –  $V_{\text{OUT}}$  resistor divider values, and the resulting output voltages if only a single  $R_B$  is used. You could use more than one  $R_B$  and get other output voltages. Please use the third equation in Figure 1, and solve for  $V_{\text{OUT}}$ .

**STEP 3:** Assuming parallel operation is not needed, leave the M/S jumper not populated (floating).

**STEP 4:** The SEL jumper controls the EN\_PB pin. If left floating, this pin is pulled high internally, and the device will support monotonic startup under prebiased load. To pull this pin low, put the jumper between the middle and right pins just as shown in Figure 2 for the ENABLE pin.

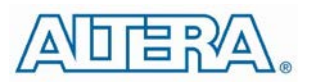

**STEP 5:** Connect Power Supply to the input power connectors, VIN (J7) and GND (J11) as indicated in Figure 4 and set the power supply to the desired voltage (≤6.6V.)

**CAUTION**: Be mindful of the polarity. Even though the evaluation board comes with reverse polarity protection diodes, it is rarely a good idea to reverse the input polarity.

**STEP 6:** Connect the load to the output connectors VOUT (J6) and GND (J10), as indicated in Figure 4.

**STEP 7:** Power up the board and move the ENA jumper to the enabled position. The EN6360QI is now powered up and generating the desired output. You are free to make Efficiency, Ripple, Line/Load Regulation, Load transient, Power OK, over current limit and temperature related measurements.

**STEP 7A: Power Up/Down Behavior** – Remove ENA jumper and connect a pulse generator (output disabled) signal to the middle pin of ENA and Ground. Set the pulse amplitude to swing from 0 to 2.5 volts. Set the pulse period to 10msec., duty cycle to 50% and fast transition (<1usec.) Hook up oscilloscope probes to ENA, POK and  $V_{\text{OUT}}$  with clean ground returns. Enable pulse generator output. Observe the  $V_{\text{OUT}}$  voltage ramps as ENA goes high and again as ENA goes low.

**STEP 8: Phase Lock** – Disable device by moving ENA jumper. Power down the device. Connect a pulse generator (properly terminated and output disabled) signal between S\_IN and GND, preferably using an SMC connector. Set the pulse amplitude to swing from 0 to 2.5 volts. Set the pulse frequency to the converter's free running frequency. Connect oscilloscope probes to S\_IN and S OUT. Power up device. Enable device. Note S OUT – it is the free running switching frequency. Now enable the pulse generator output. S\_OUT should be locked to S\_IN with a fixed delay. Sweep the clock frequency and note the lock range at both extremes.

**ALWAYS power down device before changing board level components!**

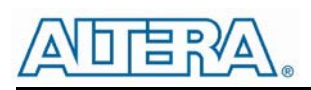

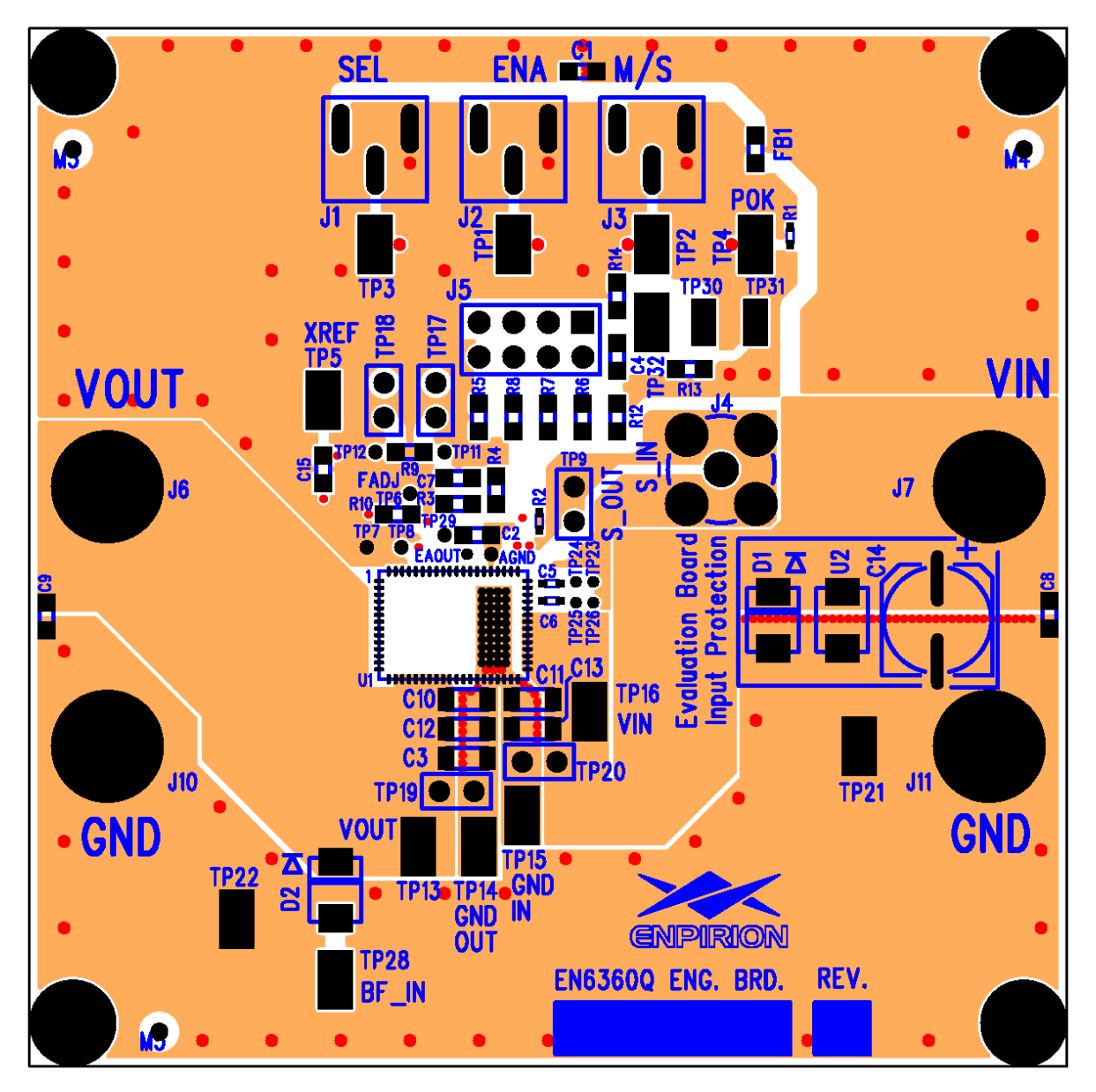

**Figure 4: Evaluation Board Layout Assembly Layer.**

外国星叉

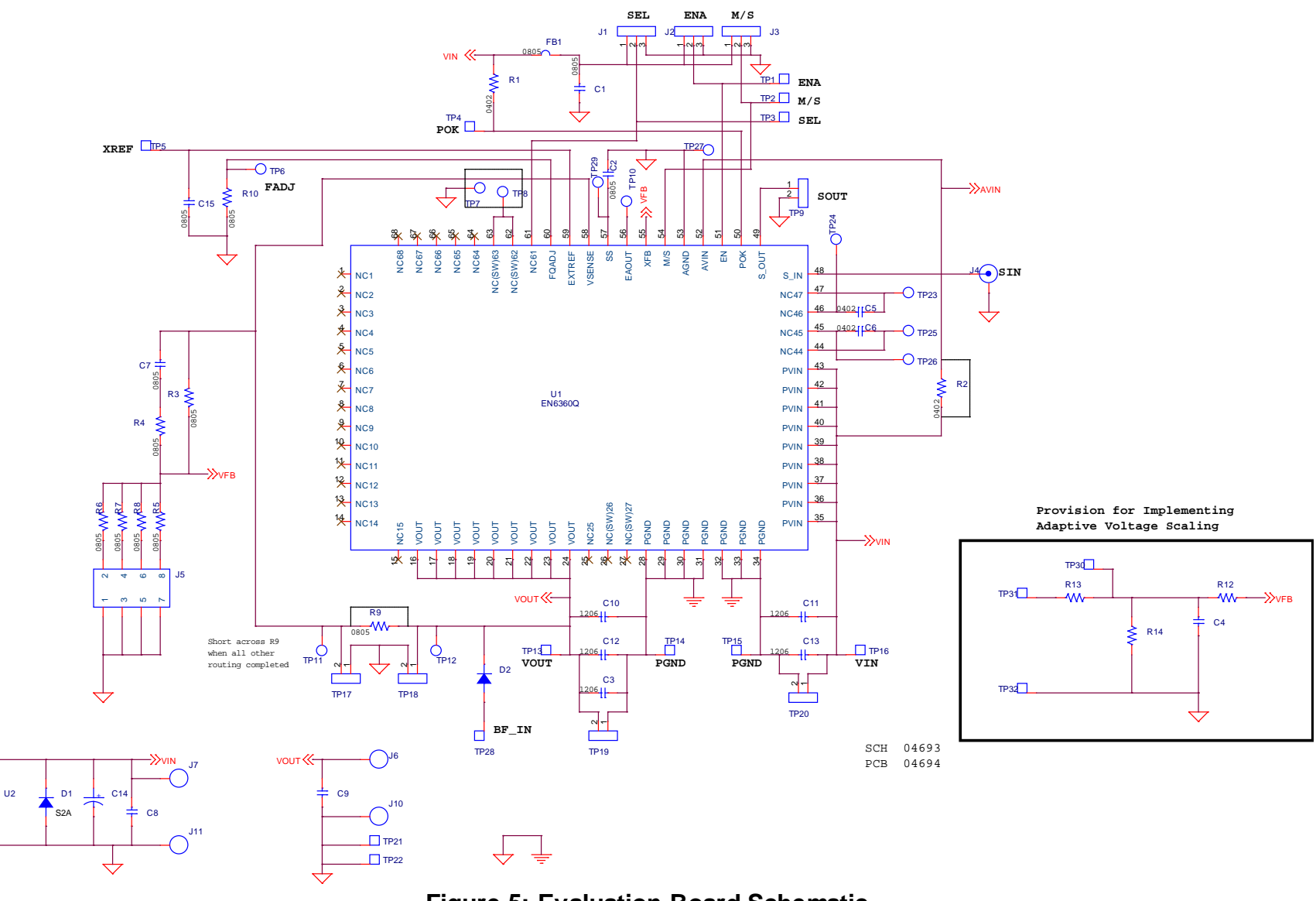

**Figure 5: Evaluation Board Schematic**

Page 6 of 9 [www.altera.com/enpirion](http://www.altera.com/enpirion)

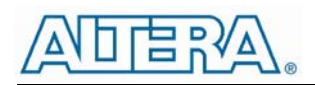

### Test Recommendations

To guarantee measurement accuracy, the following precautions should be observed:

- 1. Make all input and output voltage measurements at the board using the surface-mount test points provided. This will eliminate voltage drop across the line and load cables that can produce false readings.
- 2. Measure input and output current with series ammeters or accurate shunt resistors. This is especially important when measuring efficiency.
- 3. Use a low-loop-inductance probe tip shown below to measure  $V_{\text{OUT}}$ and switching signals to avoid noise coupling into the probe ground lead. Output ripple and load transient deviations are conveniently measured at TP19. For more accurate ripple measurement, please refer to Enpirion App Note regarding this subject [\(www.altera.com/enpirion\).](http://www.altera.com/enpirion)

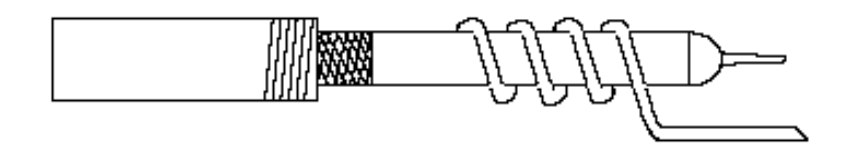

- 4. The board includes a pull-up for the POK signal and ready to monitor the power OK status.
- 5. A soft-start capacitor is populated on the board to provide a reasonable soft-start time. It can be changed as needed.
- 6. The over-current protection circuit typically limits the maximum load current to approximately 14.5A.

#### Input and Output Capacitors

Please refer to the BOM section for the value of input caps and output caps used on this evaluation board, which is the result of combination for better performance and smaller footprints.

**NOTE:** Capacitors must be X5R or X7R dielectric formulations to ensure adequate capacitance over operating voltage and temperature ranges.

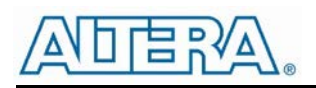

## Bill of Materials

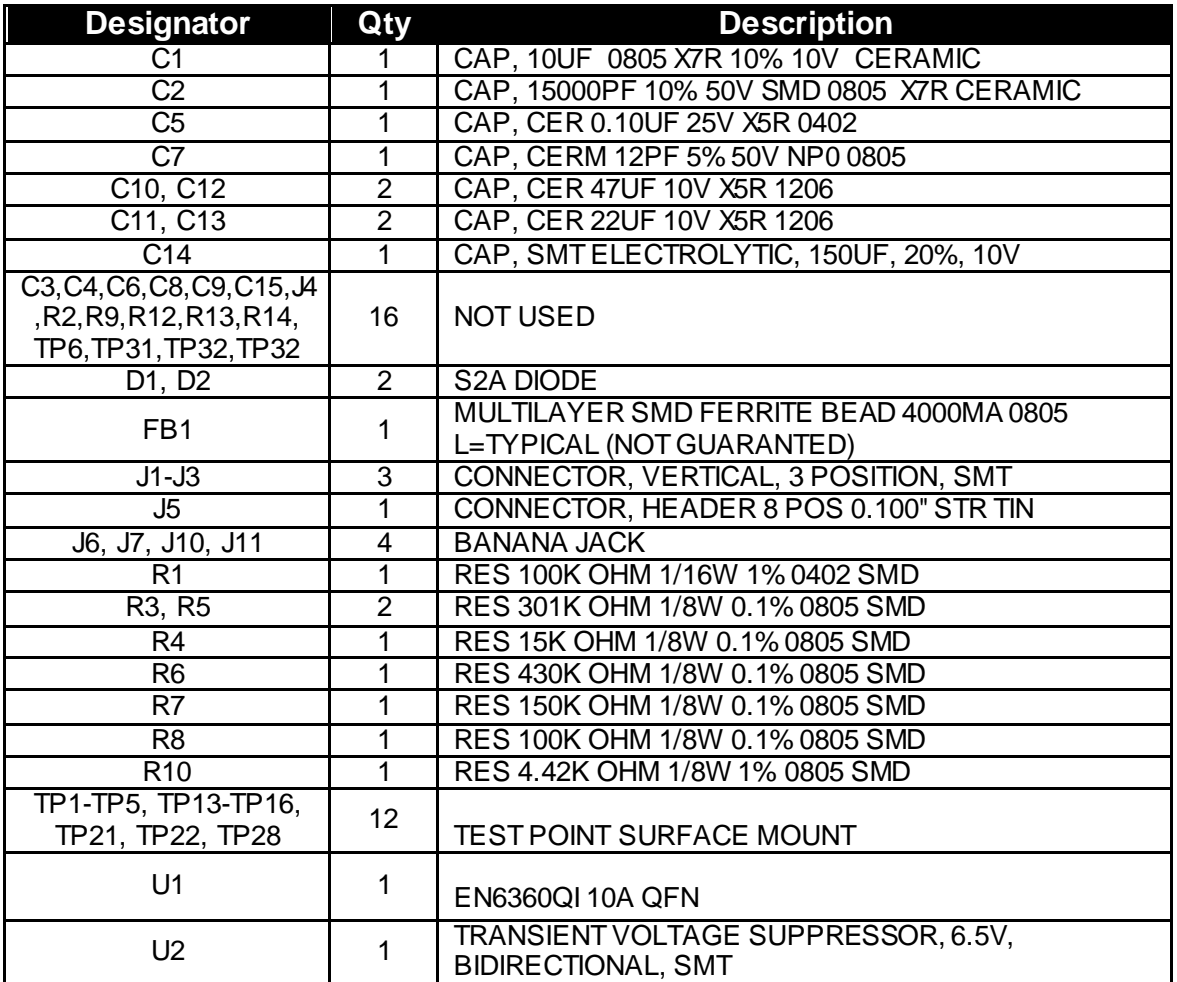

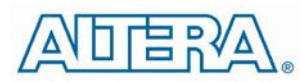

Contact Information

Altera Corporation 101 Innovation Drive San Jose, CA 95134 Phone: 408-544-7000 [www.altera.com](http://www.altera.com/)

© 2013 Altera Corporation—Confidential. All rights reserved. ALTERA, ARRIA, CYCLONE, ENPIRION, HARDCOPY, MAX, MEGACORE, NIOS, QUARTUS and STRATIX words and logos are trademarks of Altera Corporation and registered in the U.S. Patent and Trademark Office and in other countries. All other words and logos identified as trademarks or service marks are the property of their respective holders as described at www.altera.com/common/legal.html. Altera warrants performance of its semiconductor products to current specifications in accordance with Altera's standard warranty, but reserves the right to make changes to any products and services at any time without notice. Altera assumes no responsibility or liability arising out of the application or use of any information, product, or service described herein except as expressly agreed to in writing by Altera. Altera customers are advised to obtain the latest version of device specifications before relying on any published information and before placing orders for products or services.

## **Mouser Electronics**

Authorized Distributor

Click to View Pricing, Inventory, Delivery & Lifecycle Information:

[Intel](http://www.mouser.com/altera): [EN6360QI-E](http://www.mouser.com/access/?pn=EN6360QI-E) [EVB-EN6360QI](http://www.mouser.com/access/?pn=EVB-EN6360QI)